## **2. Asztalterítés**

Az asztal megterítésének és az evőeszközök elhelyezésének ismerete kultúránk része. Az Ön feladata, hogy készítse el az étkezési terítés szokásait bemutató prezentáció négy diáját. A diák szövegét a *szabalyok.txt* fájlban találja. A prezentációhoz szükséges képek a *hatter.jpg*, a *kanal.png*, a *kes.png*, a *tanyerok.png* és a *villa.png*.

- 1. Készítsen négyoldalas bemutatót a minta és a leírás szerint! Munkáját a program alapértelmezett formátumának megfelelően *terites* néven mentse! A program alapértelmezett diaméretét ne változtassa meg! (A bemutató diáinak oldalarányai a mintán látott oldalarányoktól eltérhetnek.)
- 2. A diák egységes megjelenéséhez a bemutatón a következő beállításokat végezze el!
	- a. A diák háttere az RGB(234, 231, 214) kódú világos drapp szín legyen!
	- b. A diákon egységesen Arial (Nimbus Sans) betűtípust és RGB(8, 46, 65) kódú sötétkék betűszínt alkalmazzon!
	- c. Az első dia főcímének kivételével a címek 44 pontos, a felsorolások első szintje 30 pontos és második szintje 25 pontos betűméretű legyen!

A diák elkészítéséhez szükséges műveletek és leírások:

- 3. A diák szövegét az UTF-8 kódolású *szabalyok.txt* állományból illessze be vagy gépelje be! A diákon a szövegdobozok méretét, helyét – ha szükséges – változtassa meg úgy, hogy a szövegek ne lógjanak ki a diákról és ne érjenek más objektumokhoz!
- 4. Az első dia háttérképének szúrja be a *hatter.jpg* képet! A főcímnek állítson akkora betűméretet és úgy helyezze el, hogy a cím szövegének minden betűje a tányérdíszítés körvonalán belül legyen! A betűméret ne legyen kisebb, mint a többi dián alkalmazott címméret!
- 5. Készítse el a mintán látható diaszámot ábrázoló logót!
	- a. A rajzon háromféle színt használjon: fehéret, RGB(8, 46, 65) kódú sötétkéket és RGB(36, 194, 203) kódú világoskéket!
	- b. Rajzoljon 4 darab 0,5 cm szélességű téglalapot, amelyek magassága rendre 1, 1,5, 2 és 2,5 cm legyen!
	- c. A téglalapok szegélye sötétkék, a kitöltése pedig világoskék, illetve fehér legyen! A fehér kitöltésű téglalapok száma a diaszámnak megfelelő legyen a minta szerint!
	- d. A téglalapokat igazítsa el egymáshoz képest egyenletesen a mintának megfelelően!
- 6. Helyezze el mind a négy dián a mintának megfelelően a jobb felső sarokba a logót! Ha a rajzot nem készítette el, akkor dolgozzon a *potlogo.png* képpel!

1811 gyakorlati vizsga 6 / 12 2018. október 25.

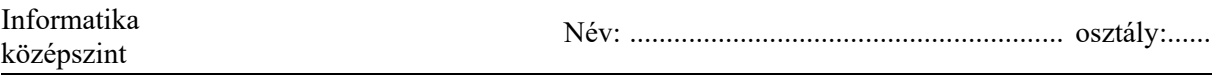

- 7. A harmadik dián alakítsa ki a minta szerinti elrendezést, és készítse el az ábrát!
	- a. Rajzoljon a dia jobb oldalára egy téglalapot, amelynek szélessége 12–14,5 cm és magassága 11–12 cm között legyen a minta szerint! A téglalap a dia szélén ne nyúljon túl és a szöveghez ne érjen!
	- b. A téglalap, amely az abroszt ábrázolja, fehér és RGB(218, 37, 54) kódú piros négyzetrácsos vagy pepita kitöltésű mintázat legyen!
	- c. Az abroszon helyezze el a tányérokat és evőeszközöket a *kanal.png*, a *kes.png*, a *tanyerok.png* és a *villa.png* képek beszúrásával!
	- d. A tányér befoglaló téglalapja 7×7 cm, a nagyobb evőeszközök hosszanti mérete 7 cm és a kisebbeké 5 cm legyen! Mindegyiknek állítson árnyékot! Ügyeljen az evőeszközök sorrendjére és helyzetére, valamint arra, hogy a kés éle a tányér felé kell, hogy nézzen!
	- e. A pohár ábrázolására rajzoljon 2-3 cm átmérőjű sötétkék szegélyű és világoskék kitöltésű kört a kés hegye fölé! A két szín egyezzen meg az 5. a. alfeladatban megadott színekkel! A kitöltésre állítson 50%-os átlátszóságot!
- 8. A negyedik diára másolja át egymás mellé a harmadik dia ábráját két példányban! Az ábrákon az evőeszközök elhelyezkedését a minta szerint állítsa be!
- 9. A diák között állítson be egységes vízszintes irányú áttűnést (diaátmenetet)!

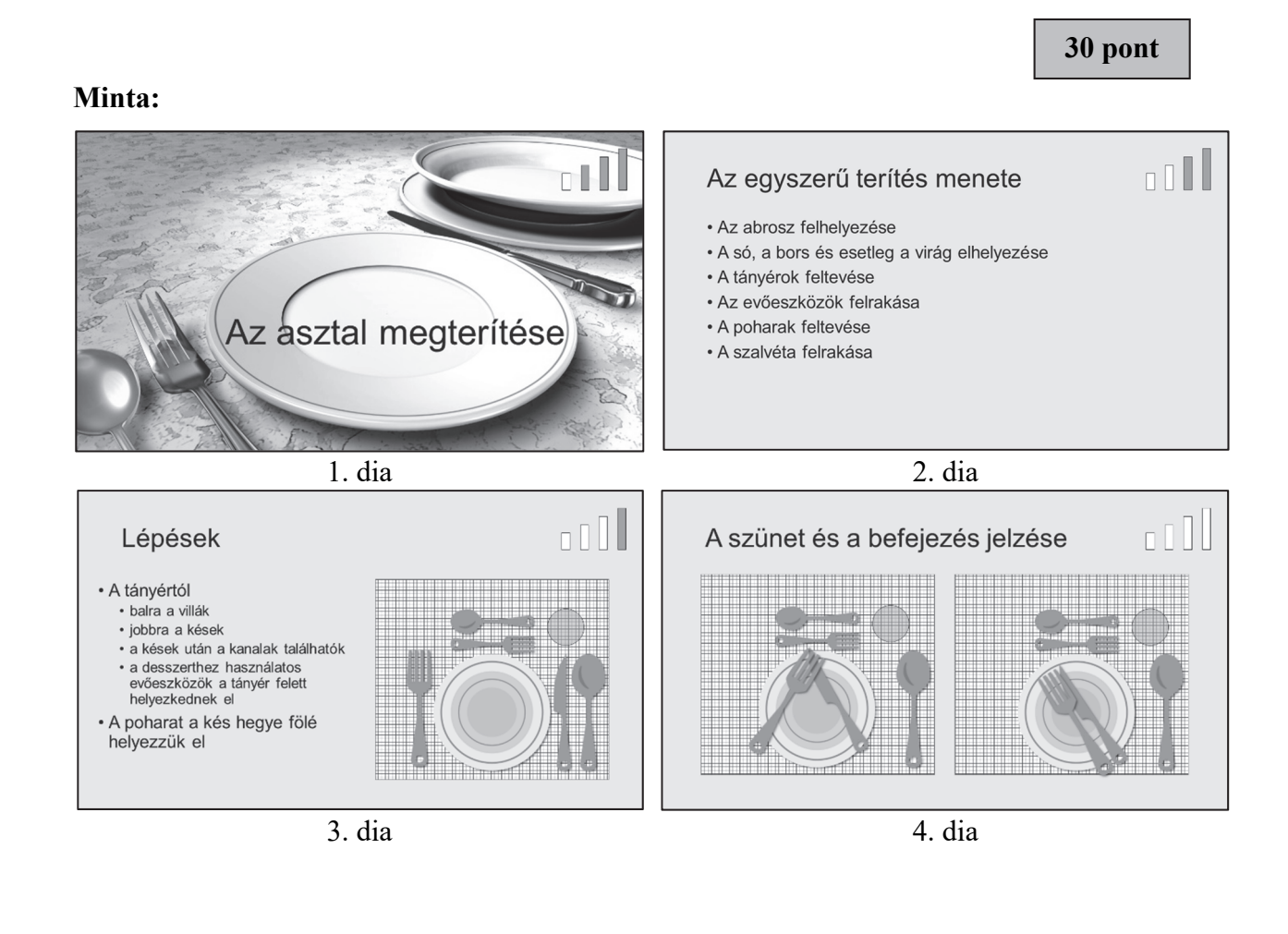